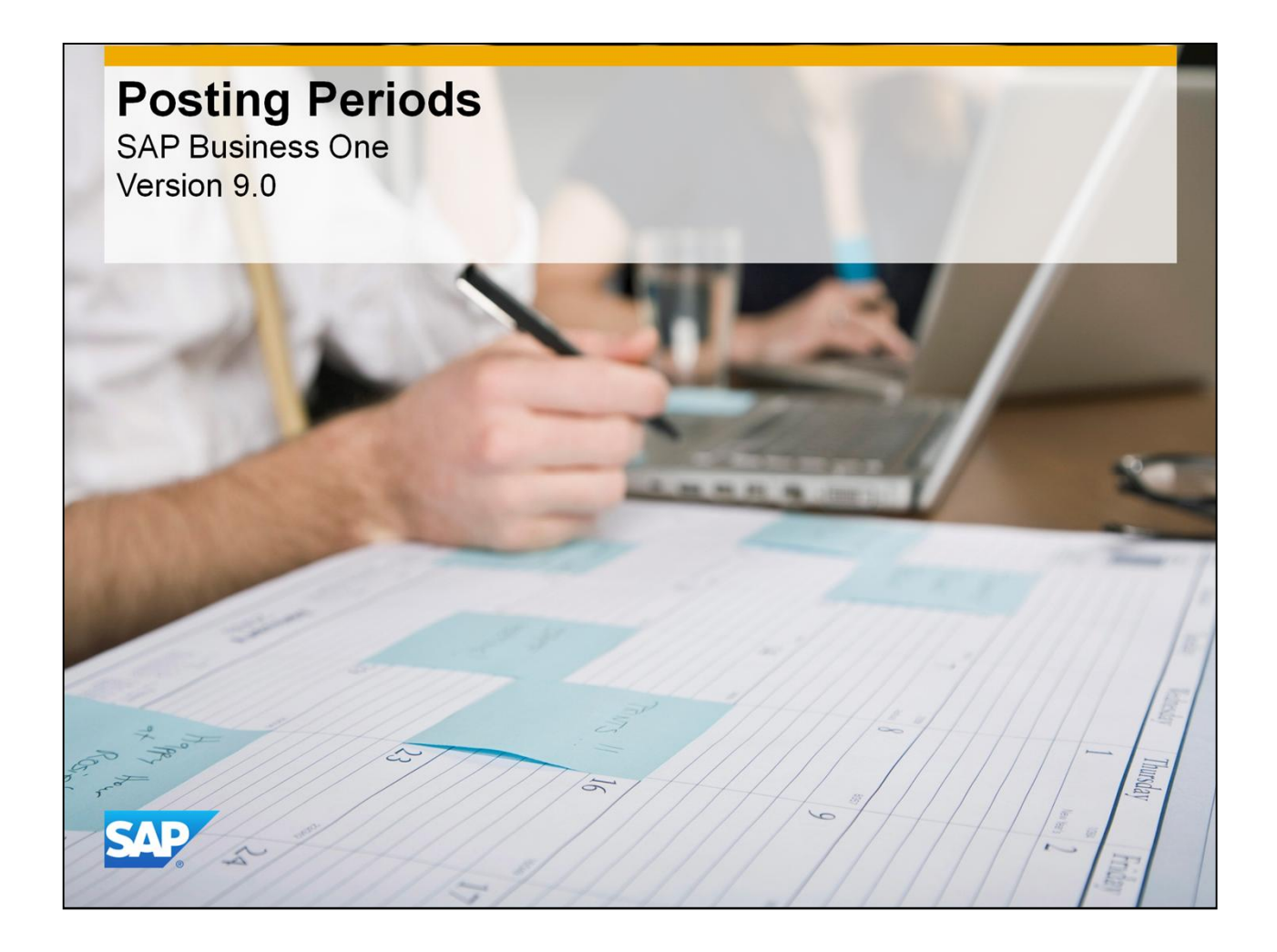

■ Welcome to the course on the posting periods process.

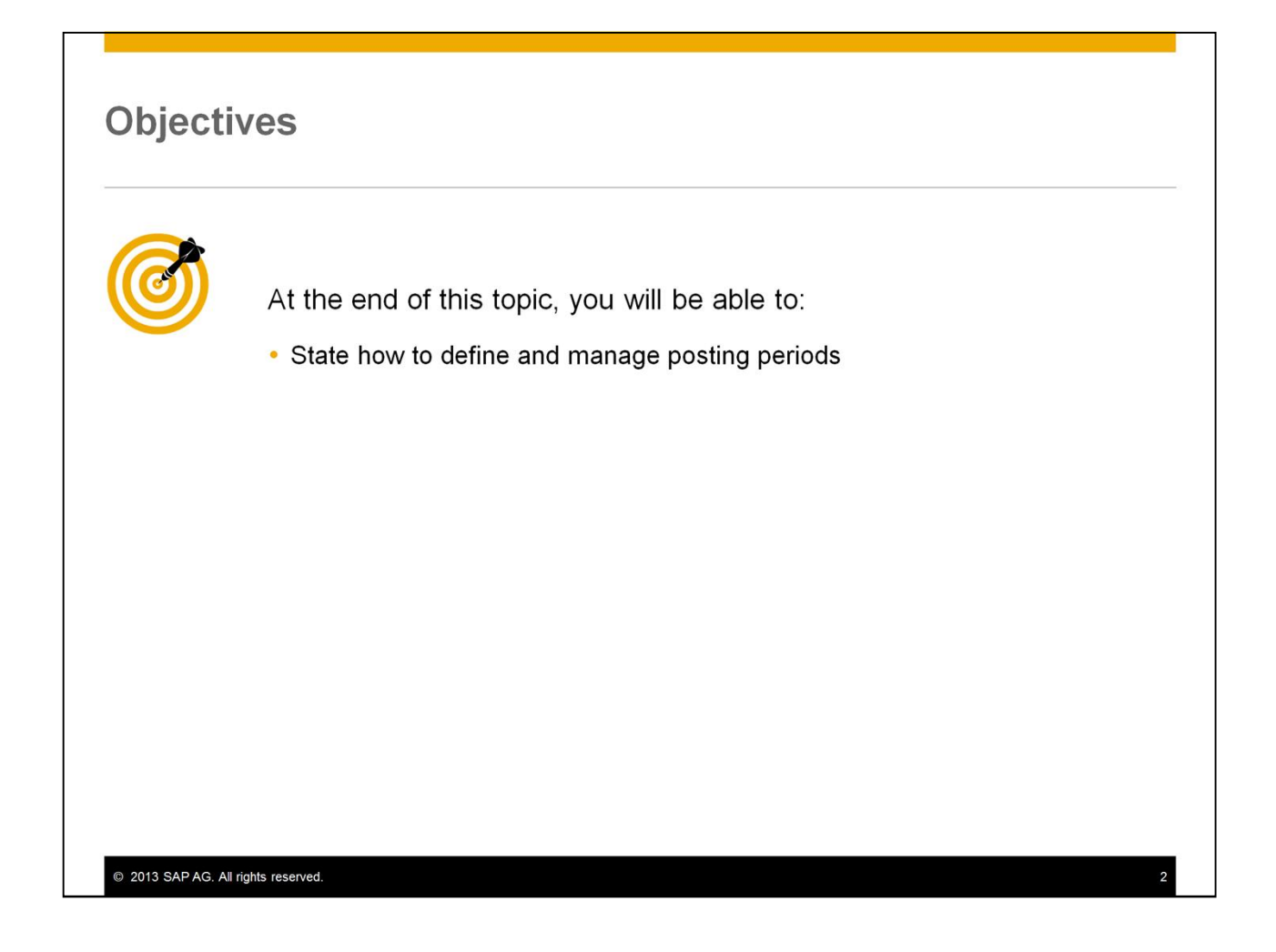

After completing this topic, you will be able to state how to define and manage Posting Periods.

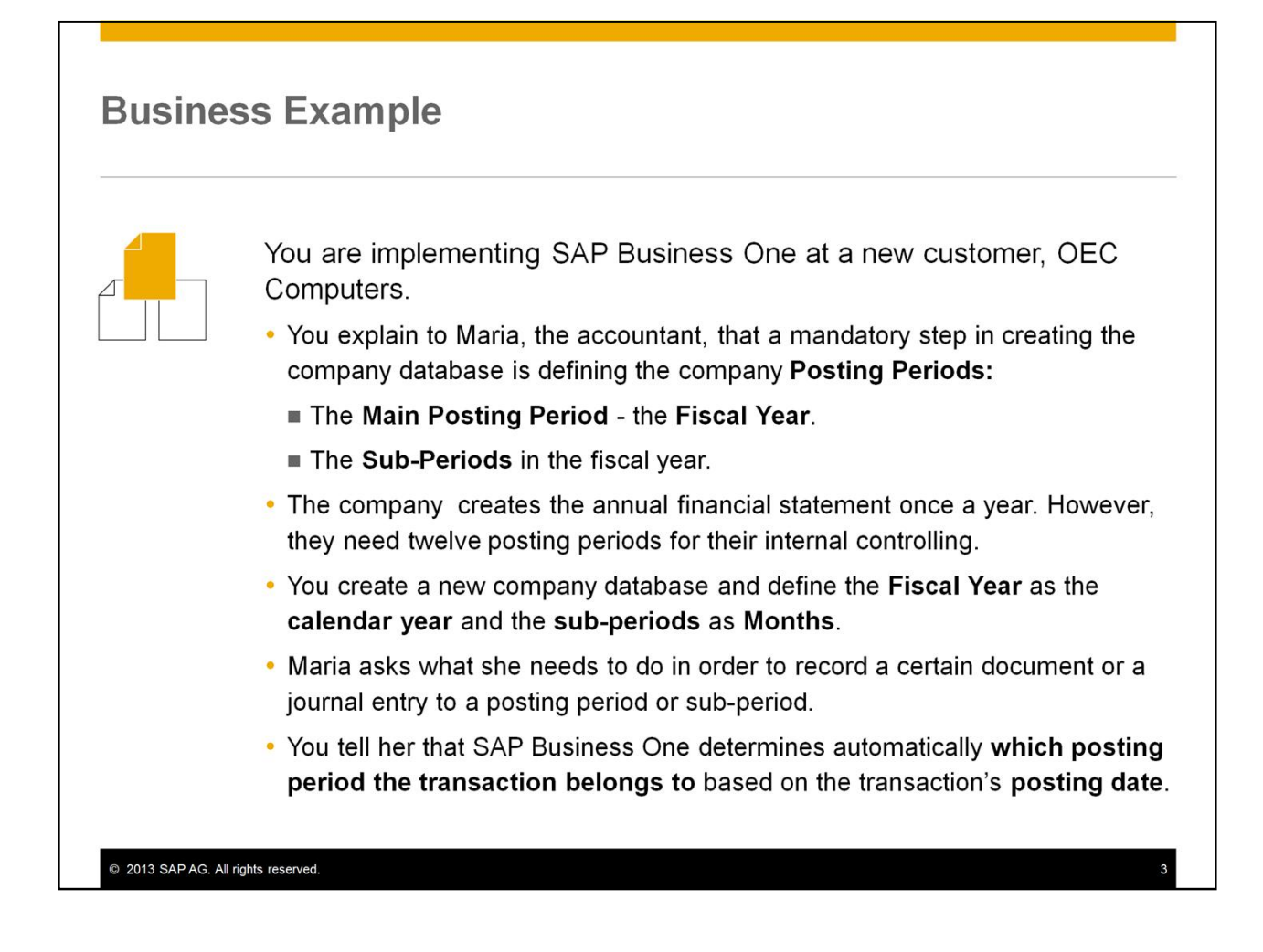

- You are implementing SAP Business One at a new customer, OEC Computers.
	- You explain to Maria, the accountant, that a mandatory step in creating the company database is defining the company Posting Periods:
		- You define the Main Posting Period the Fiscal Year, which usually corresponds to the calendar year.
		- And then the Sub-Periods in the fiscal year.
	- Together you discuss the financial processes in OEC Computers. The company creates the annual financial statement once a year. However, they need twelve posting periods for their internal controlling.
	- You create a new company database and define the Fiscal Year as the calendar year and the sub-periods as Months.
	- Maria asks what she needs to do in order to record a certain document or a journal entry to a posting period or sub-period.
	- You tell her that SAP Business One automatically determines which posting period the transaction belongs to based on the transaction's posting date.

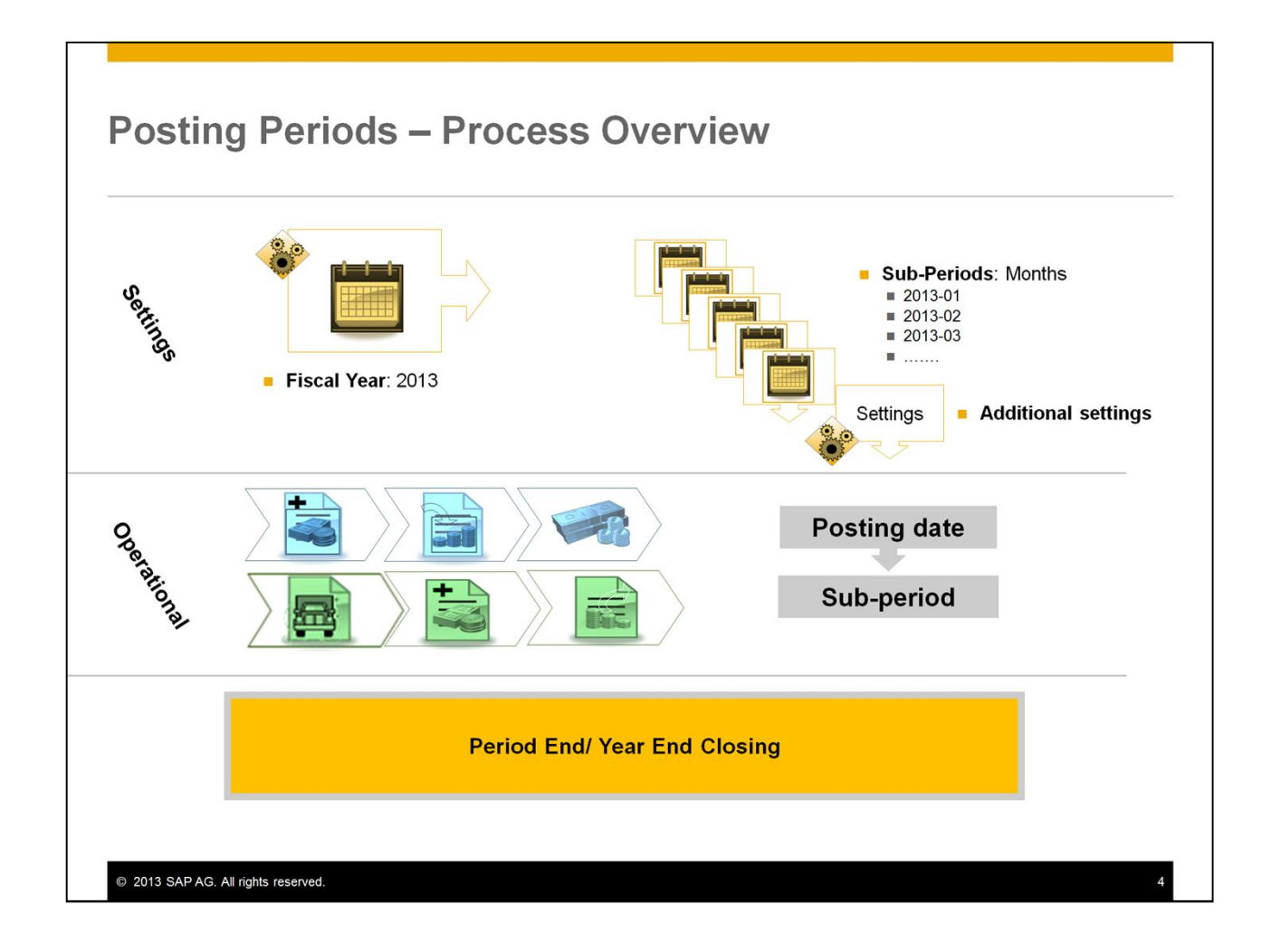

- Here, you can see an overview of the Posting Periods Process.
- There are three stages in the posting periods process. In this course we will focus on the Settings and the Operational steps, the first two stages of the process.
- In the first stage, we define settings for posting periods. First we define the main posting period for the Fiscal Year. Then we define the sub-periods in the fiscal year: Year, Quarters, Months, or Days.
- The second stage is the Operational stage. In everyday work, we enter documents and manual journal entries with a posting date that will be registered automatically to the appropriate subperiod. Sub-periods allow the user to control posting into them. That way, postings to each month can be controlled.
- The third stage is Period End Closing where you move all profit and loss (P&L) account balances to the Retained Earnings account and zero out the P&L accounts. We will discuss the period end closing process in a different topic.

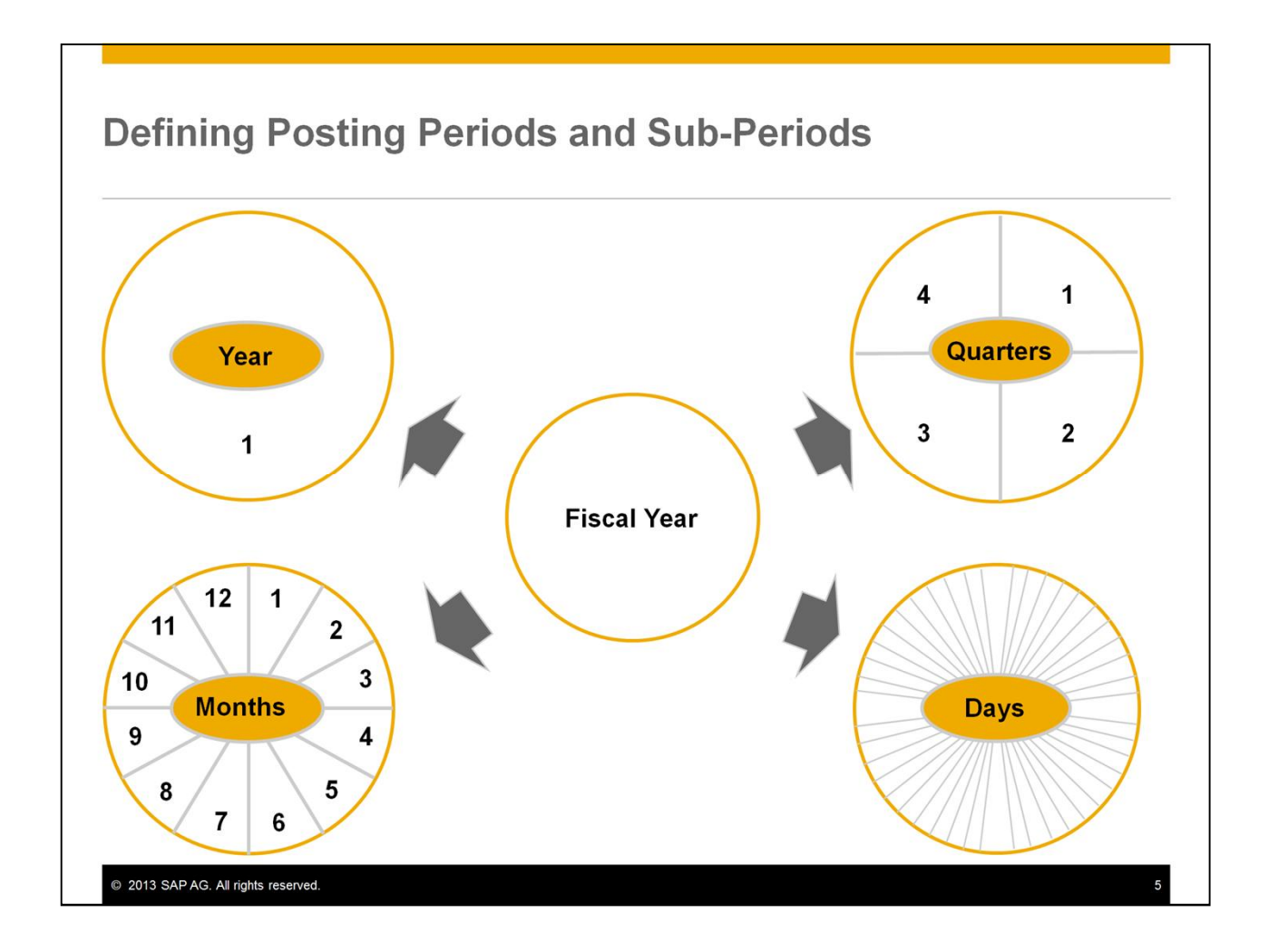

- When you create a new company database, you create the posting periods for the first fiscal year. Sub-Periods are created automatically by SAP Business One in the fiscal year based on your selected type of sub-period. The four available sub-periods are: year, quarter, month and day.
- You define the sub-periods based on the company business need:
	- A Year has one sub-period.
	- Quarters have four sub-periods.
	- Months contain twelve sub-periods.
	- And Days can have any number of sub-periods.
- Using your selection, the system automatically creates the corresponding number of posting periods. You can change these periods, if necessary.
- A reason for defining sub-periods will be the ability to lock a past period so that no additional postings can be made by any user.

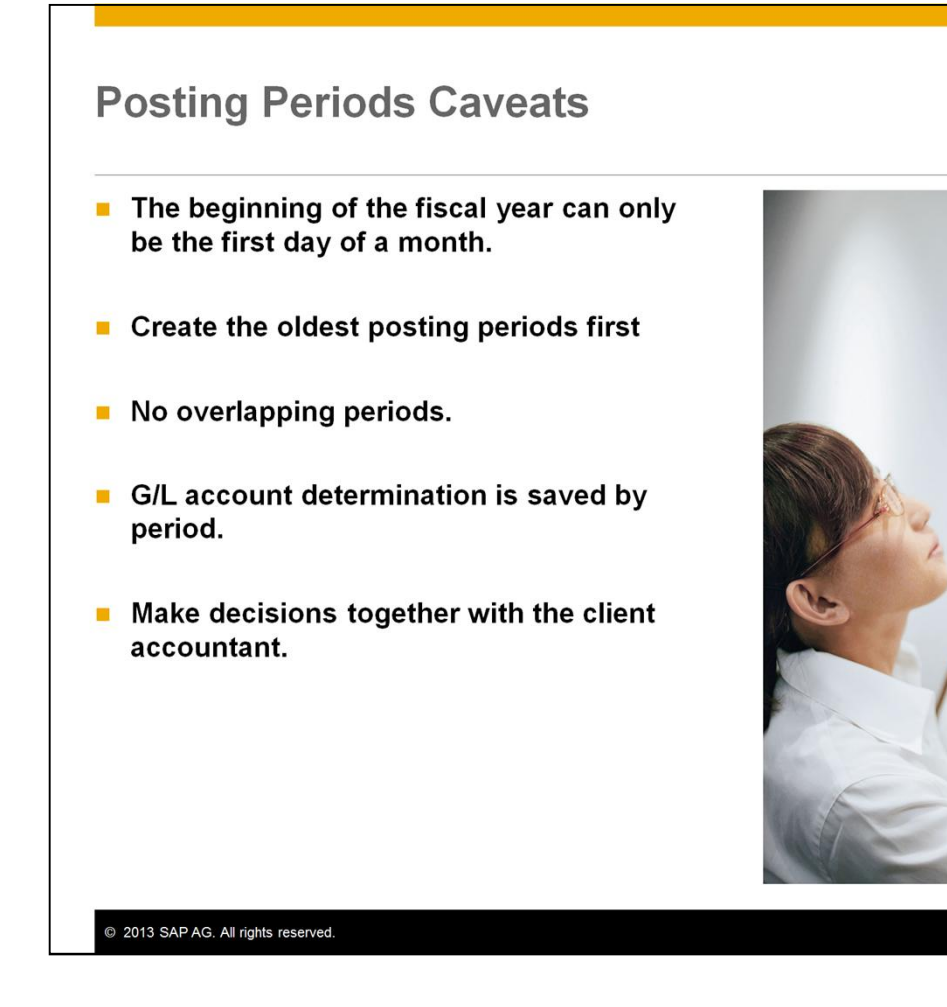

When creating new posting periods, bear in mind the following important caveats:

■ The beginning of the fiscal year can only be the first day of a month. The start of the fiscal year is set automatically on the first day of the month that was entered in the "Posting Date from" field.

**MARC** 

 $14$ 

- We recommend creating the posting periods from the earliest period onward. Consider the oldest data you would like to migrate to determine the first period.
- You cannot have overlapping posting periods.
- By default, the "From date" is the day after the end date of the latest existing posting period, and the "To date" is one year later.
- G/L account determination is saved by period and is copied from the previous period to the next. Therefore it is recommended to create the oldest period, make your primary account selection, and then create additional periods. You can change the G/L account determination before starting to work with a new period.
- Although you could change it mid-period, we do not recommend this because account determination influences the financial reports.
- You need to make decisions together with the client accountant. Together you should consider topics like legal reporting and business consolidation.

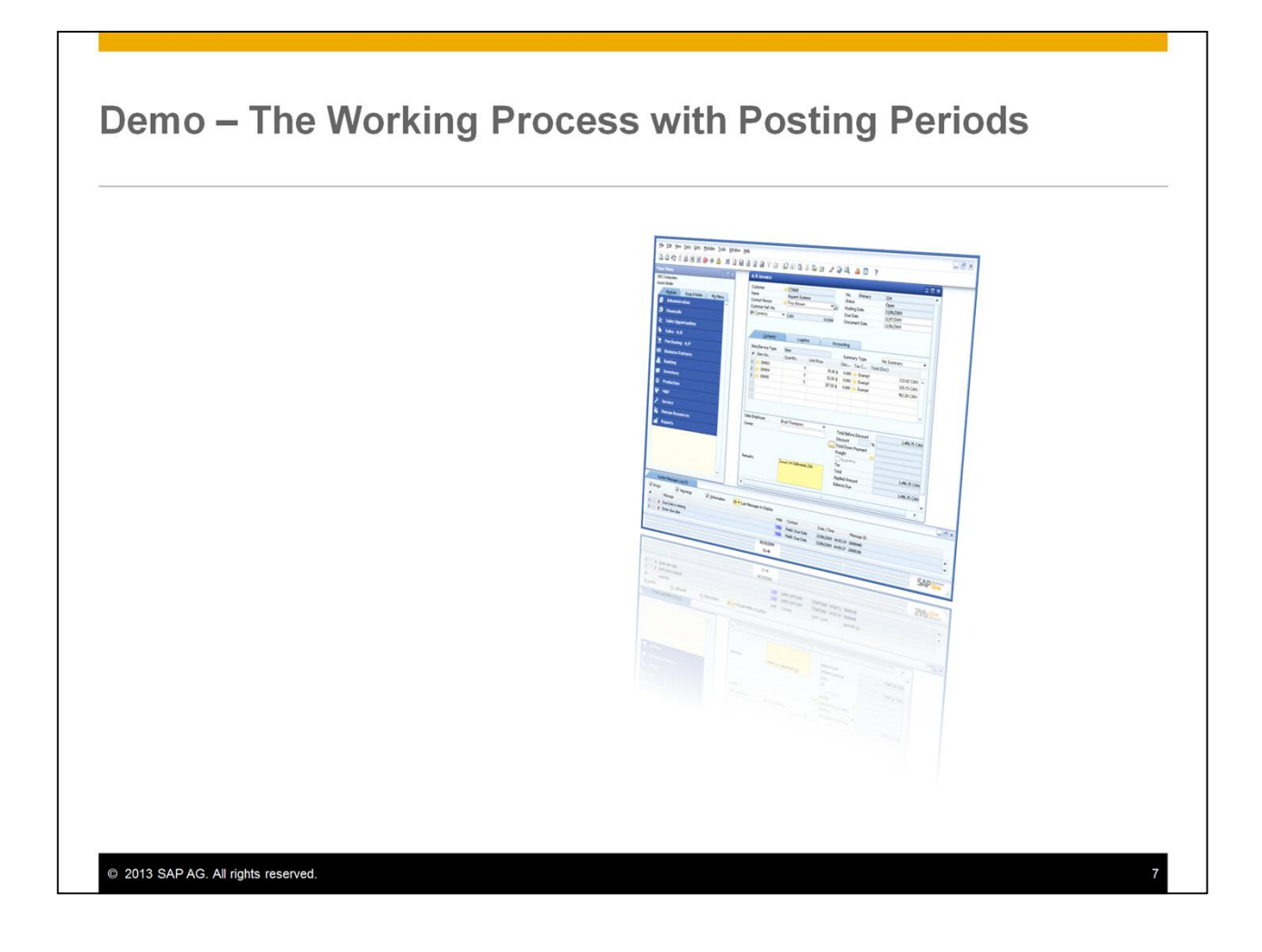

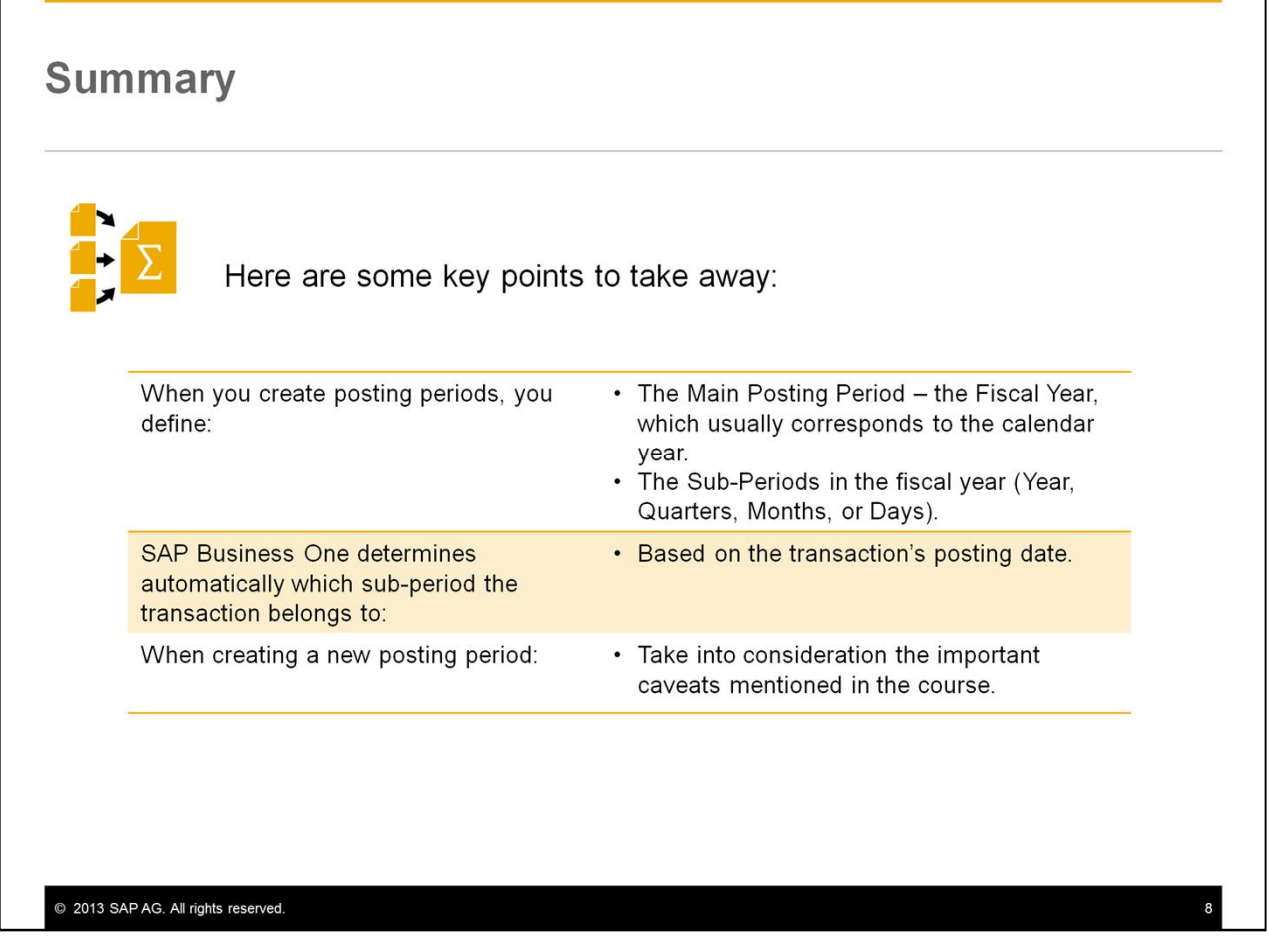

- Here are some key points to take away:
- When you create posting periods, you define the main posting period, that is the fiscal year, which usually corresponds to the calendar year. You also define the Sub-Periods in the fiscal year (Year, Quarters, Months, or Days).
- SAP Business One determines automatically which sub-period the transaction belongs to based on the transaction's posting date.
- When creating a new posting period take into consideration the important caveats mentioned in the course.

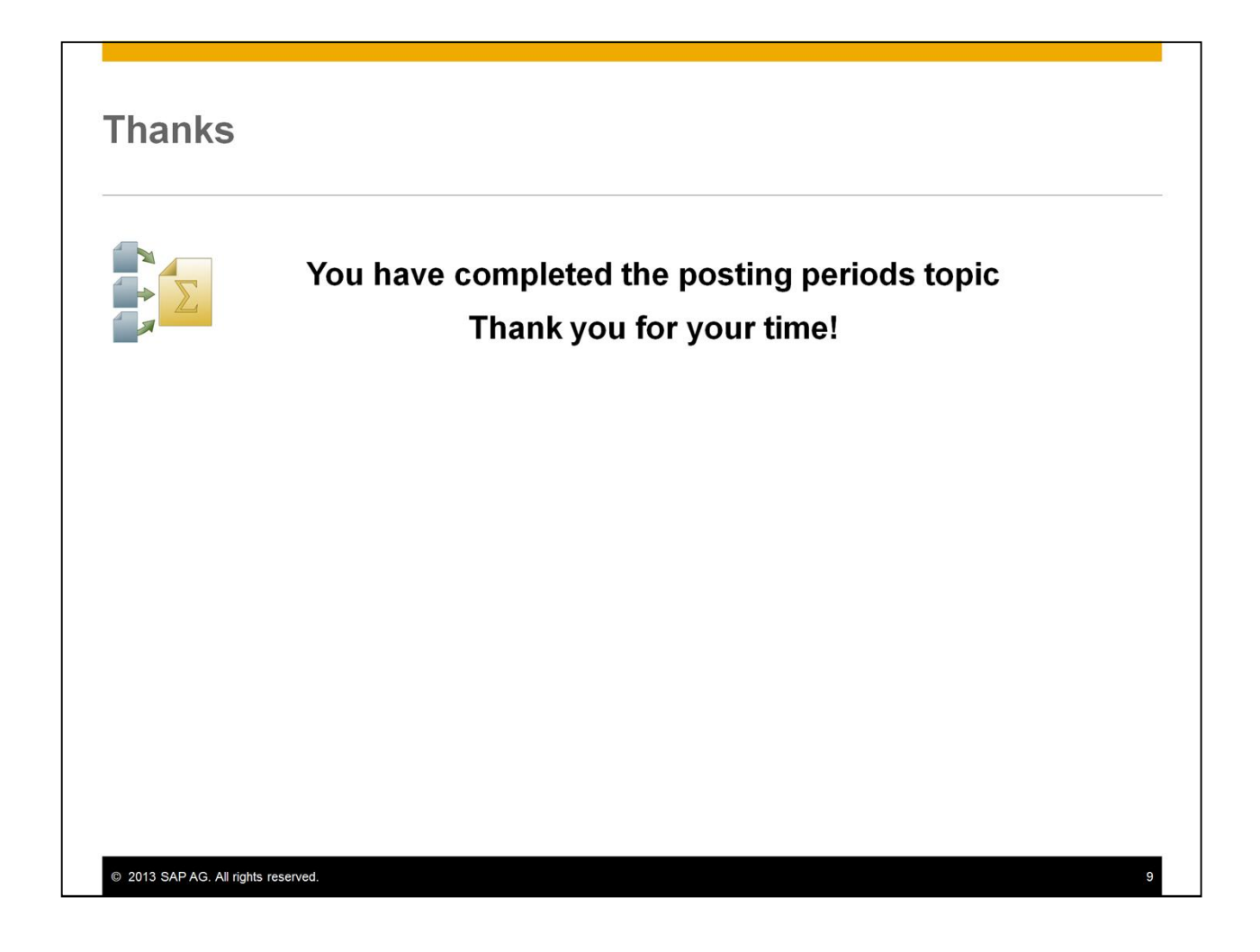

■ You have completed the posting periods topic. Thank you for your time.

## © 2013 SAP AG. All rights reserved.

No part of this publication may be reproduced or transmitted in any form or for any purpose<br>without the express permission of SAP AG. The information contained herein may be changed without prior notice.

Some software products marketed by SAP AG and its distributors contain proprietary software components of other software vendors

Microsoft, Windows, Excel, Outlook, PowerPoint, Silverlight, and Visual Studio are registered trademarks of Microsoft Corporation.

IBM, DB2, DB2 Universal Database, System i, System i5, System p, System p5, System x, System z, System z10, 210, 2000, 2000, 2000, 2000, 2000, 2000, 2000, 2000, 2000, 2000, 2000, 2000, 2000, 2000, 2000, 2000, 2000, 2000, 2000, 2000, 2000, 2000, 2000, 2000, 2000, 2000, 2000, 2000, 2000, 2000, 2000, 2000, 200 rmix, and Smarter Planet are trademarks or registered trademarks of IBM Corporation

Linux is the registered trademark of Linus Torvalds in the United States and other countries. Adobe, the Adobe logo, Acrobat, PostScript, and Reader are trademarks or registered

trademarks of Adobe Systems Incorporated in the United States and other countries

Oracle and Java are registered trademarks of Oracle and its affiliates

UNIX, X/Open, OSF/1, and Motif are registered trademarks of the Open Group. Citrix, ICA, Program Neighborhood, MetaFrame, WinFrame, VideoFrame, and MultiWin are trademarks or registered trademarks of Citrix Systems Inc.

HTML, XML, XHTML, and W3C are trademarks or registered trademarks of W3C®, World Wide Web Consortium, Massachusetts Institute of Technology.

Apple, App Store, iBooks, iPad, iPhone, iPhoto, iPod, iTunes, Multi-Touch, Objective-C. Retina, Safari, Siri, and Xcode are trademarks or registered trademarks of Apple Inc.

IOS is a registered trademark of Cisco Systems Inc.

RIM, BlackBerry, BBM, BlackBerry Curve, BlackBerry Bold, BlackBerry Pearl, BlackBerry Torch, BlackBerry Storm, BlackBerry Storm2, BlackBerry PlayBook, and BlackBerry App World are trademarks or registered trademarks of Research in Motion Limited.

Google App Engine, Google Apps, Google Checkout, Google Data API, Google Maps,<br>Google Mobile Ads, Google Mobile Updater, Google Mobile, Google Store, Google Sync,<br>Google Updater, Google Voice, Google Mail, Gmail, YouTube, trademarks or registered trademarks of Google Inc.

INTERMEC is a registered trademark of Intermec Technologies Corporation.

Wi-Fi is a registered trademark of Wi-Fi Alliance.

Bluetooth is a registered trademark of Bluetooth SIG Inc.

Motorola is a registered trademark of Motorola Trademark Holdings LLC.

Computop is a registered trademark of Computop Wirtschaftsinformatik GmbH

SAP, R/3, SAP NetWeaver, Duet, PartnerEdge, ByDesign, SAP BusinessObjects Explorer,<br>StreamWork, SAP HANA, and other SAP products and services mentioned herein as well<br>as their respective logos are trademarks or registered and other countries.

Business Objects and the Business Objects logo, BusinessObjects, Crystal Reports, Crystal Decisions, Web Intelligence, Xcelsius, and other Business Objects products and service mentioned herein as well as their respective logos are trademarks or registered trademarks of Business Objects Software Ltd. Business Objects is an SAP company.

Sybase and Adaptive Server, iAnywhere, Sybase 365, SQL Anywhere, and other Sybase by products and services mentioned herein as well as their respective logos are trademarks or<br>registered trademarks of Sybase Inc. Sybase is an SAP company.

Crossgate, m@gic EDDY, B2B 360°, and B2B 360° Services are registered trademarks of Crossgate AG in Germany and other countries. Crossgate is an SAP company.

All other product and service names mentioned are the trademarks of their respective companies. Data contained in this document serves informational purposes only. National product specifications may vary.

The information in this document is proprietary to SAP. No part of this document may be reproduced, copied, or transmitted in any form or for any purpose without the express prior written permission of SAP AG.

2013 SAP AG. All rights reserved.